# Работа с таблицами в

Microsoft Office Word 2007

Для работы с таблицами служит пункт

### главного меню «Таблица».

- Таблица□Добавить□Столбцы (слева или справа).
- <u> Для добавления строк команда</u> <u>Таблица⊡Добавить⊟Строки (снизу или сверху).</u>
- <u>• Для добавления ячеек служит команда</u> Таблица⊡<u>Добавить⊟Ячейки.</u>
- <u>Для удаления элементов таблицы служит команда</u> <u>Таблица⊡Удалить⊟ Таблица/Столбцы/Строки/Ячейки</u>
- <u>• Для слияния выделенных ячеек команда</u> <u>Таблица⊡Объединить ячейки.</u>
- <u> Для разделения ячейки команда Таблица⊡Разбить ячейки.</u>

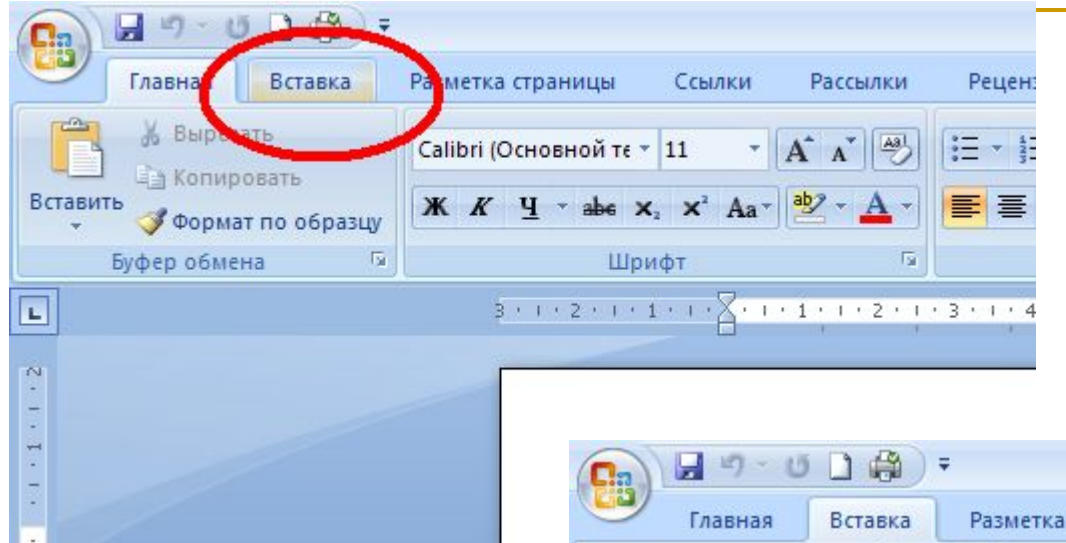

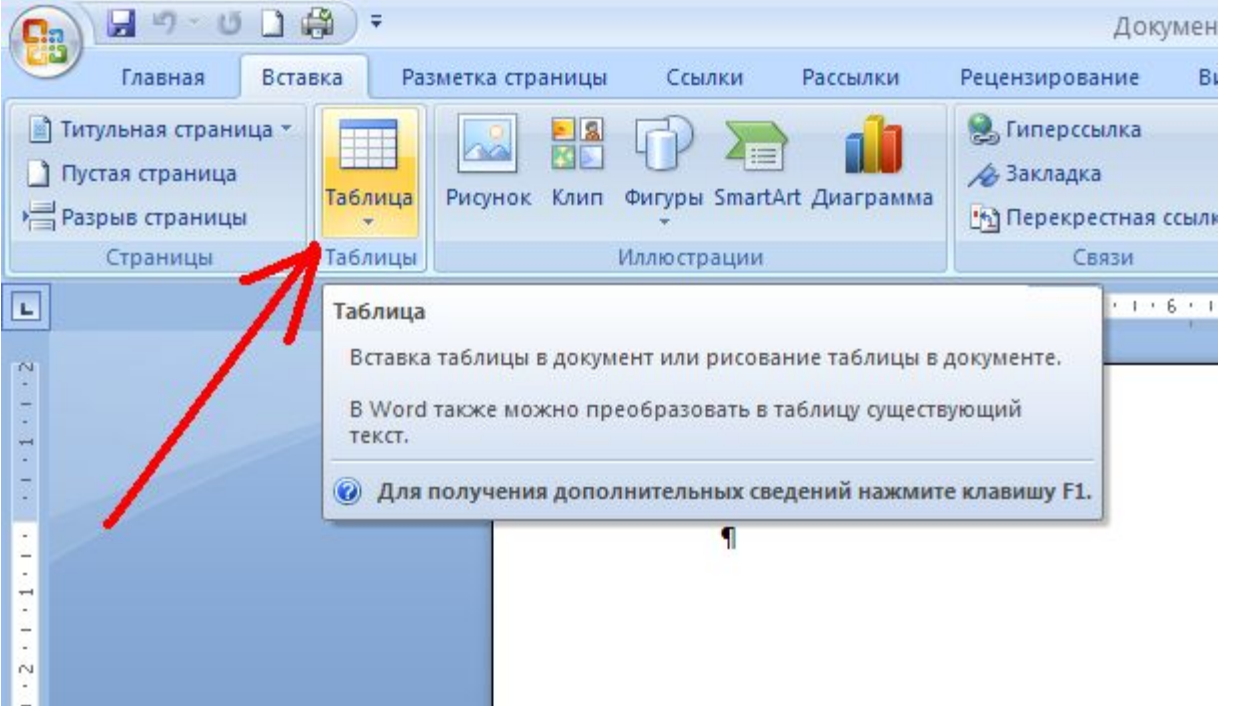

## Меню таблица

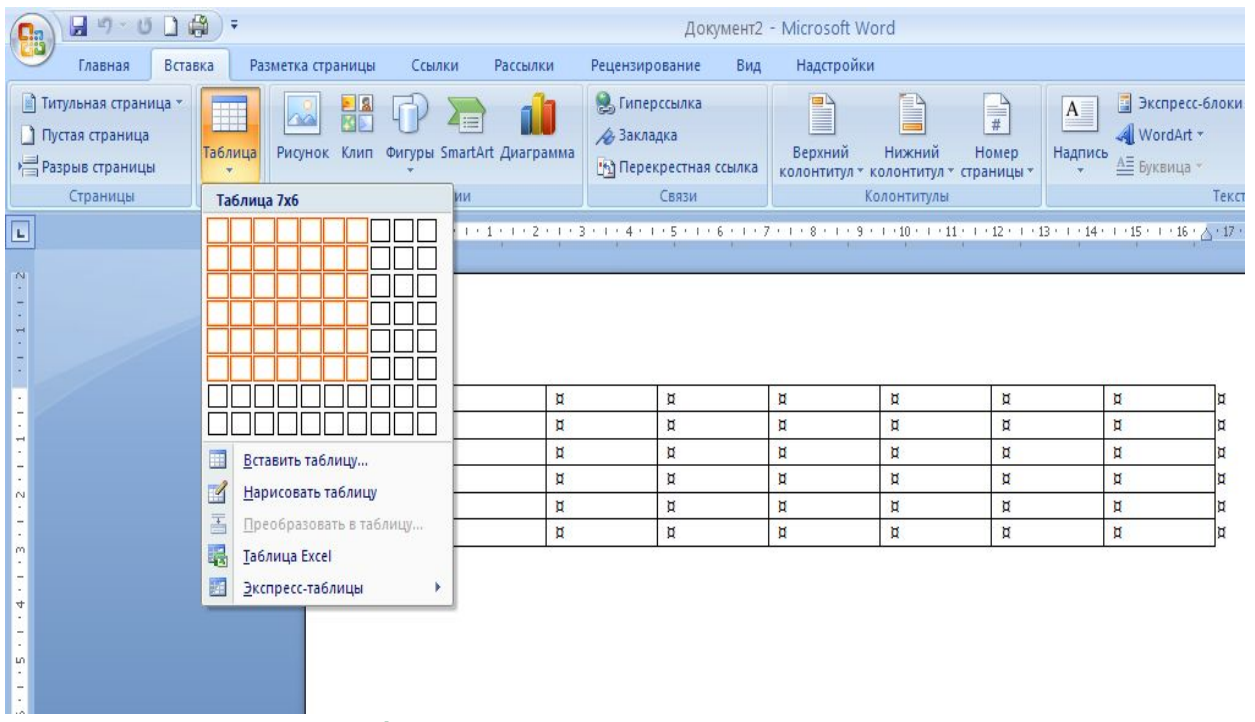

❖Вставить таблицу ❖Нарисовать таблицу ❖Преобразовать таблицу ❖Таблица Excel

❖Экспресс таблицы

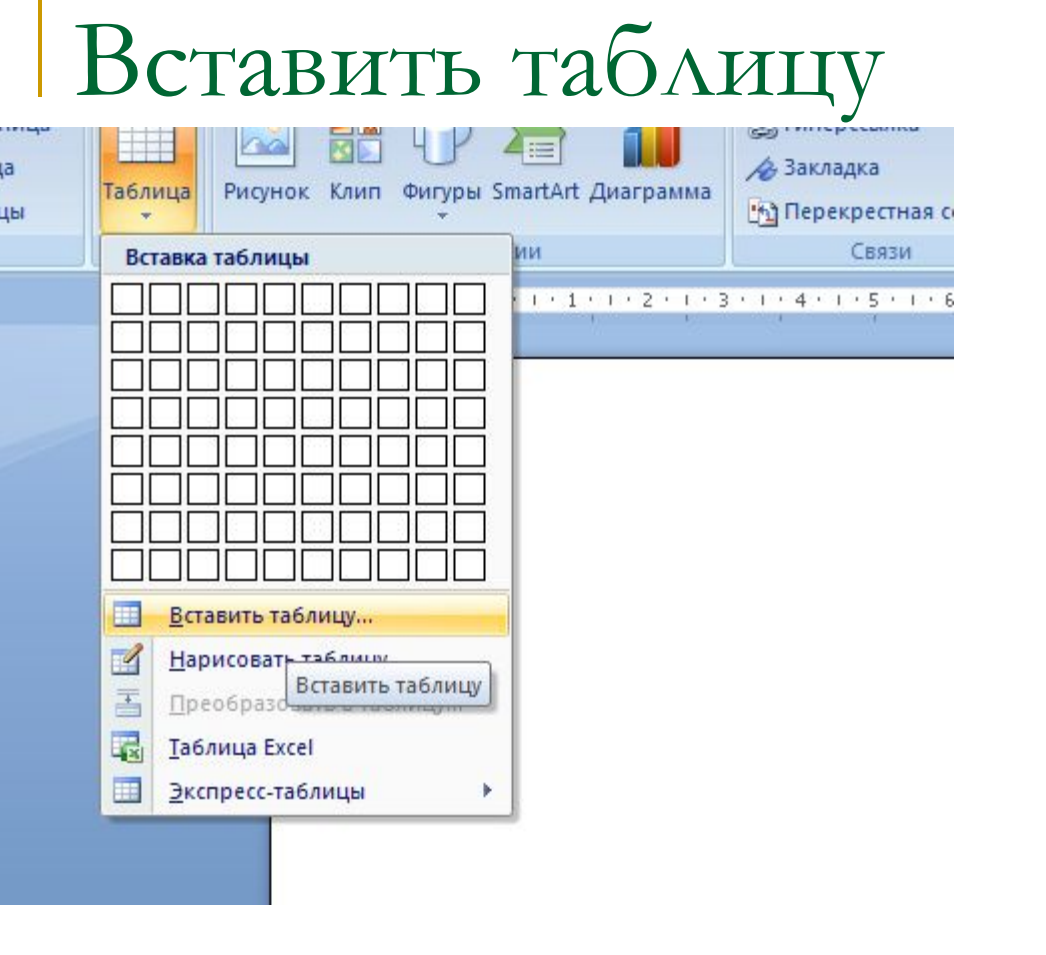

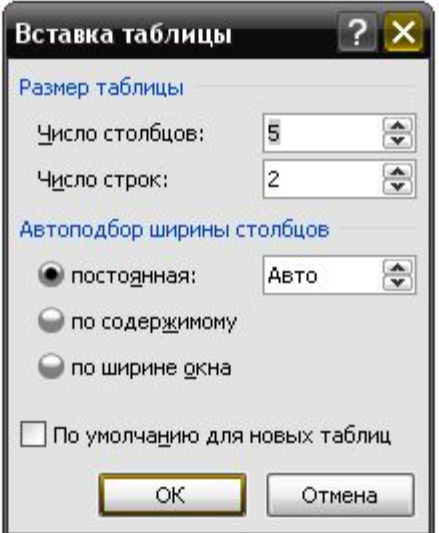

#### Появится диалоговое окно создания таблицы:

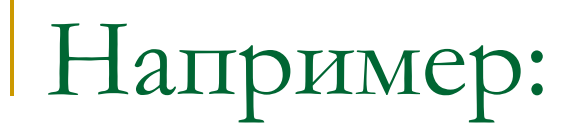

### • 3 столбца; 5 строк

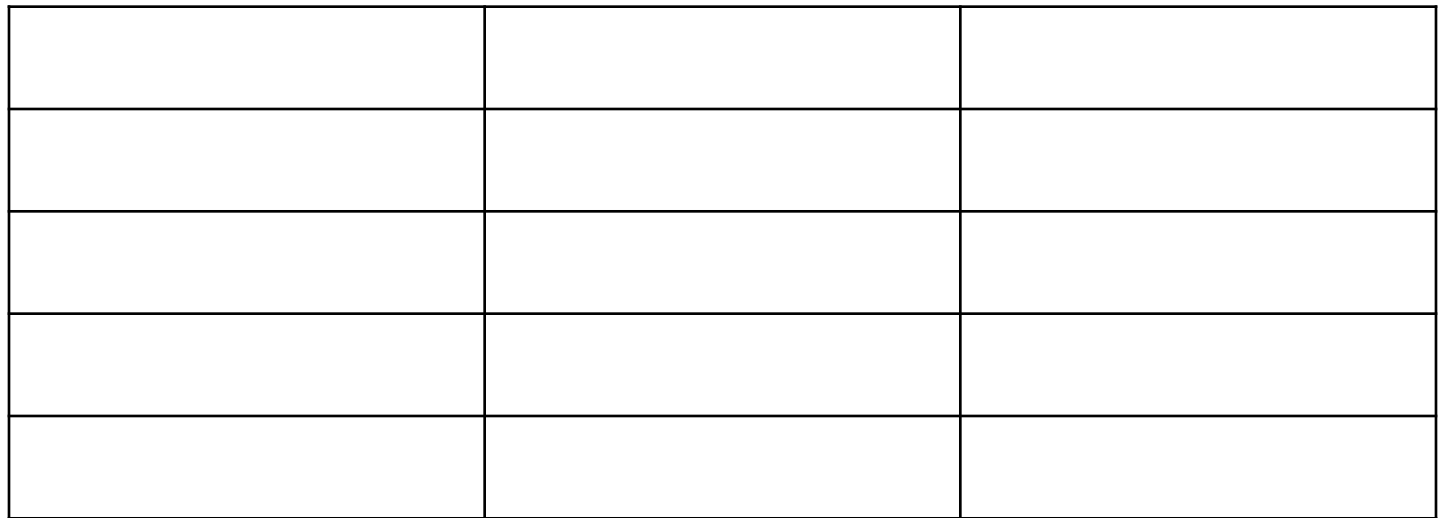

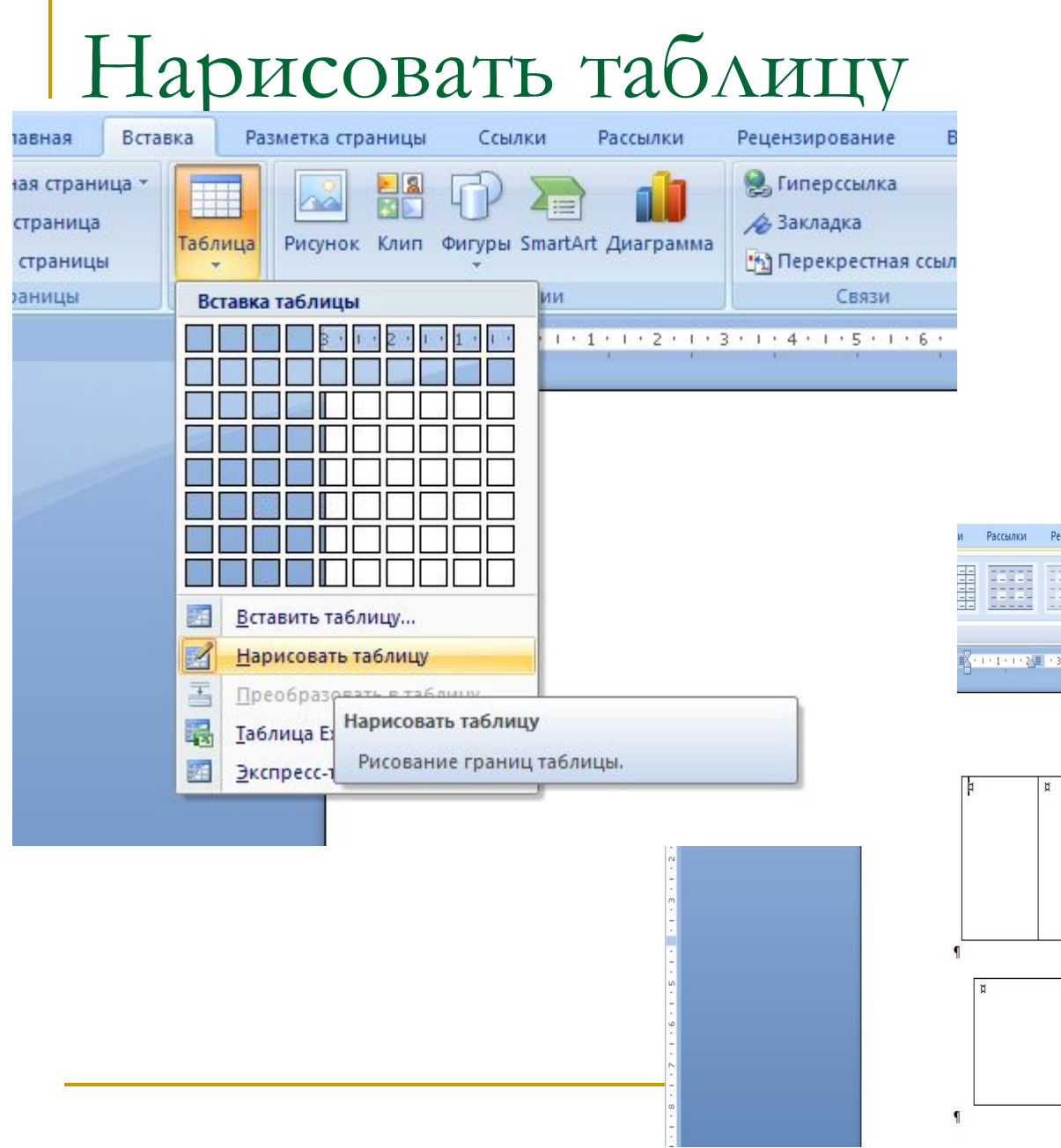

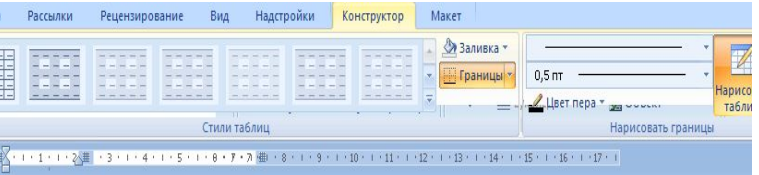

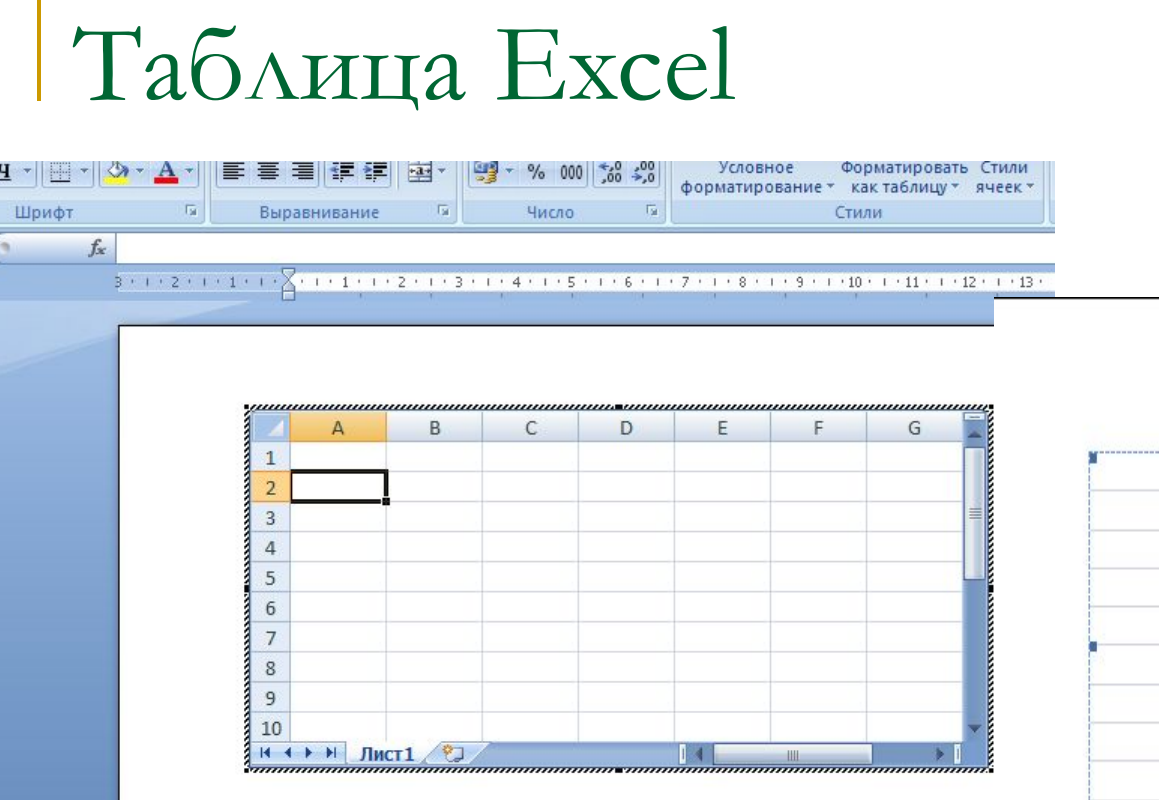

 $\frac{1}{\sqrt{2}}$ 

 $\overline{\phantom{0}}$ 

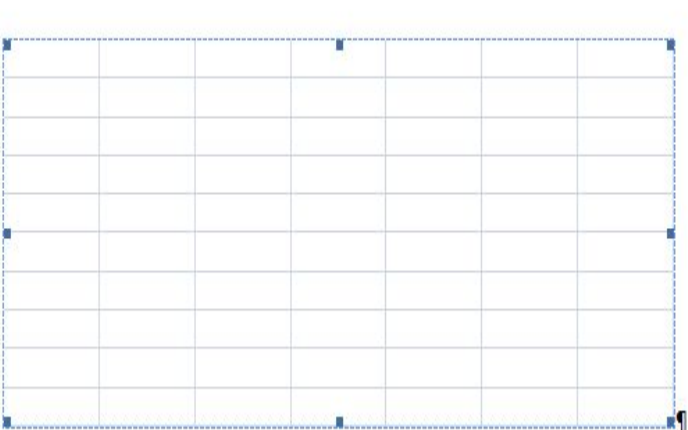

 $-14.$ 

#### Импорт таблиц из Excel в Word

## Экспресс таблицы

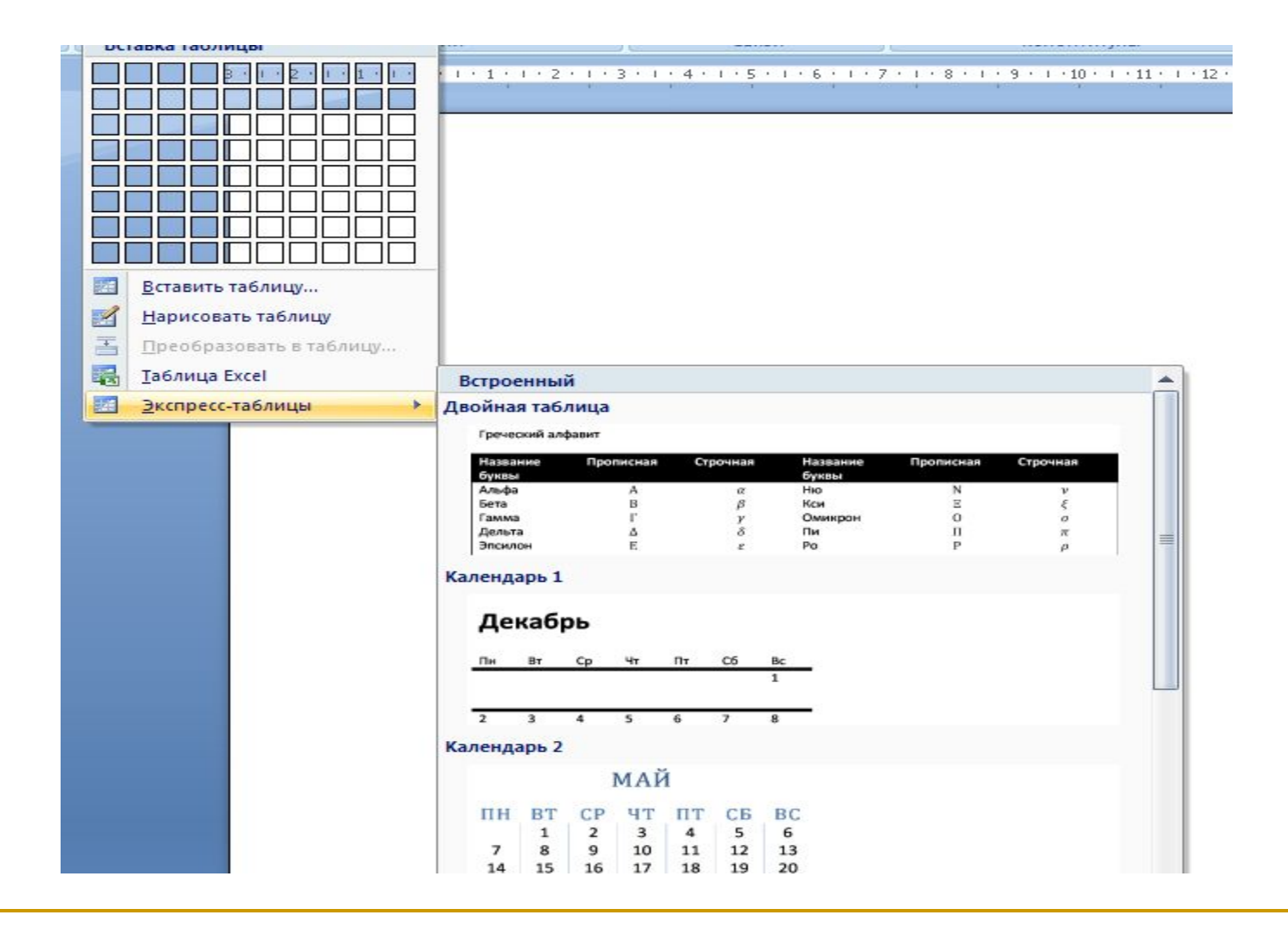

Конец